# Oracle Financial Services Public APIs for Profitability and Balance Sheet Management Cloud Service

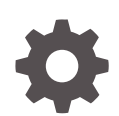

Release 23.09.01 F83683-03 October 2023

ORACLE

Oracle Financial Services Public APIs for Profitability and Balance Sheet Management Cloud Service, Release 23.09.01

F83683-03

Copyright © 2023, Oracle and/or its affiliates.

This software and related documentation are provided under a license agreement containing restrictions on use and disclosure and are protected by intellectual property laws. Except as expressly permitted in your license agreement or allowed by law, you may not use, copy, reproduce, translate, broadcast, modify, license, transmit, distribute, exhibit, perform, publish, or display any part, in any form, or by any means. Reverse engineering, disassembly, or decompilation of this software, unless required by law for interoperability, is prohibited.

The information contained herein is subject to change without notice and is not warranted to be error-free. If you find any errors, please report them to us in writing.

If this is software, software documentation, data (as defined in the Federal Acquisition Regulation), or related documentation that is delivered to the U.S. Government or anyone licensing it on behalf of the U.S. Government, then the following notice is applicable:

U.S. GOVERNMENT END USERS: Oracle programs (including any operating system, integrated software, any programs embedded, installed, or activated on delivered hardware, and modifications of such programs) and Oracle computer documentation or other Oracle data delivered to or accessed by U.S. Government end users are "commercial computer software," "commercial computer software documentation," or "limited rights data" pursuant to the applicable Federal Acquisition Regulation and agency-specific supplemental regulations. As such, the use, reproduction, duplication, release, display, disclosure, modification, preparation of derivative works, and/or adaptation of i) Oracle programs (including any operating system, integrated software, any programs embedded, installed, or activated on delivered hardware, and modifications of such programs), ii) Oracle computer documentation and/or iii) other Oracle data, is subject to the rights and limitations specified in the license contained in the applicable contract. The terms governing the U.S. Government's use of Oracle cloud services are defined by the applicable contract for such services. No other rights are granted to the U.S. Government.

This software or hardware is developed for general use in a variety of information management applications. It is not developed or intended for use in any inherently dangerous applications, including applications that may create a risk of personal injury. If you use this software or hardware in dangerous applications, then you shall be responsible to take all appropriate fail-safe, backup, redundancy, and other measures to ensure its safe use. Oracle Corporation and its affiliates disclaim any liability for any damages caused by use of this software or hardware in dangerous applications.

Oracle®, Java, and MySQL are registered trademarks of Oracle and/or its affiliates. Other names may be trademarks of their respective owners.

Intel and Intel Inside are trademarks or registered trademarks of Intel Corporation. All SPARC trademarks are used under license and are trademarks or registered trademarks of SPARC International, Inc. AMD, Epyc, and the AMD logo are trademarks or registered trademarks of Advanced Micro Devices. UNIX is a registered trademark of The Open Group.

This software or hardware and documentation may provide access to or information about content, products, and services from third parties. Oracle Corporation and its affiliates are not responsible for and expressly disclaim all warranties of any kind with respect to third-party content, products, and services unless otherwise set forth in an applicable agreement between you and Oracle. Oracle Corporation and its affiliates will not be responsible for any loss, costs, or damages incurred due to your access to or use of third-party content, products, or services, except as set forth in an applicable agreement between you and Oracle.

# **Contents**

### 1 [Get Help](#page-5-0)

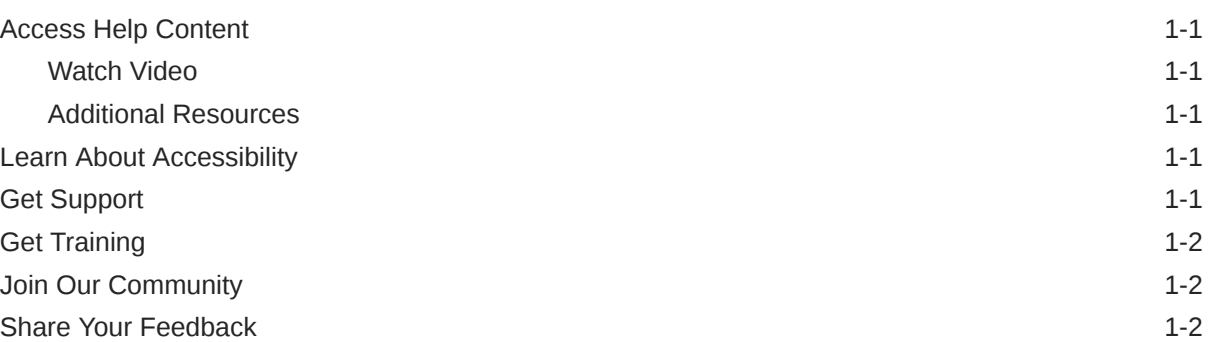

### 2 [Getting Started](#page-7-0)

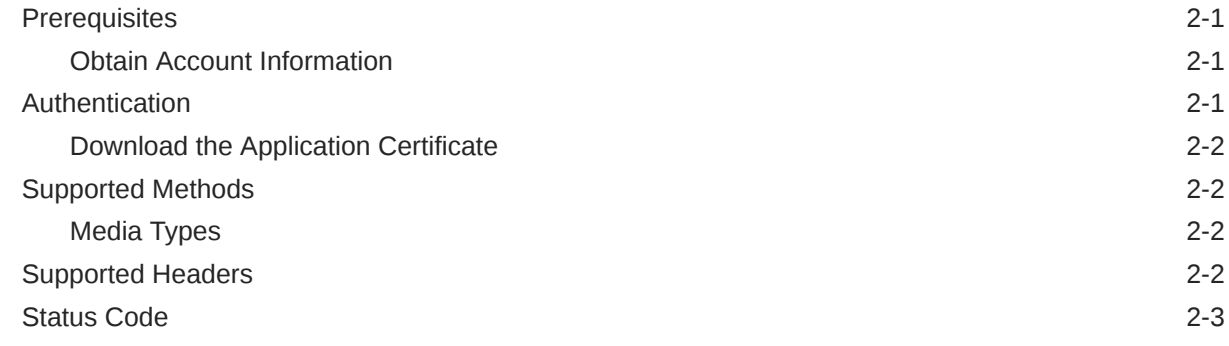

### 3 [Generating PAR URL for File Operations](#page-11-0)

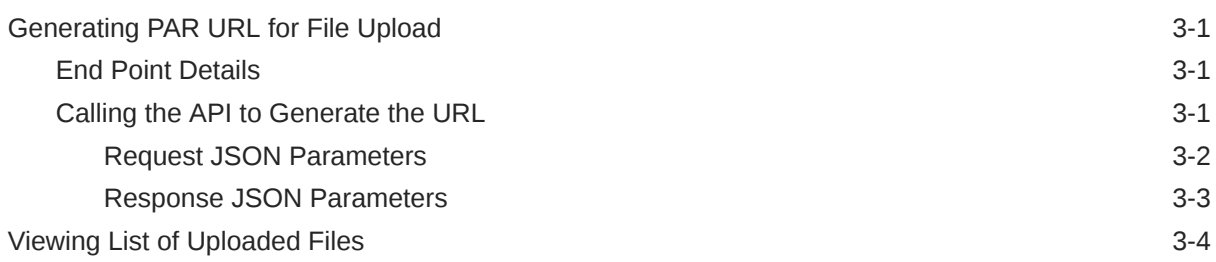

### 4 [Generating PAR URL For File Download](#page-16-0)

[Calling the API to Generate PAR URL for File Download Using File Name 4-1](#page-16-0)

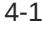

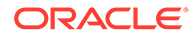

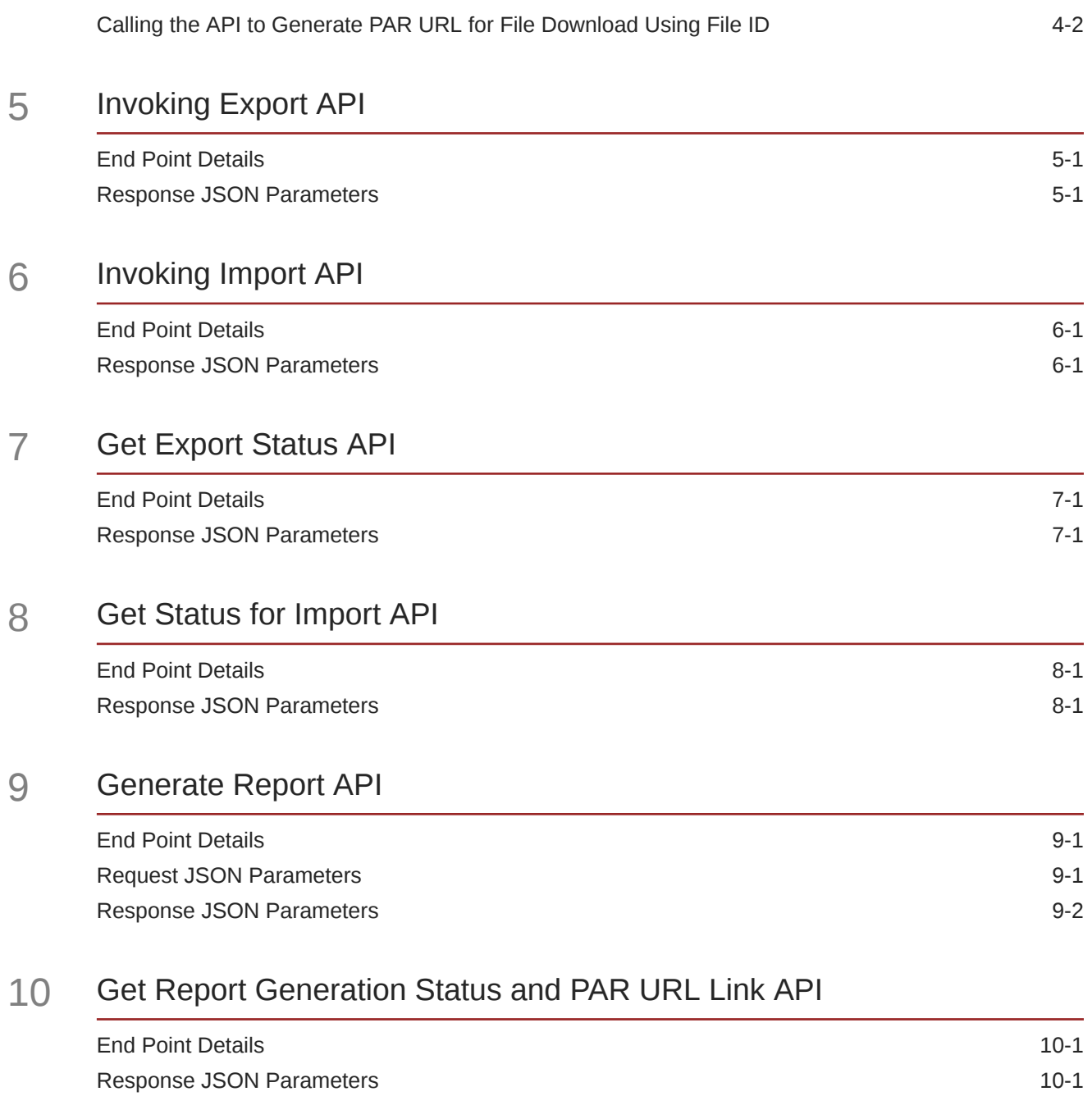

### List of Tables

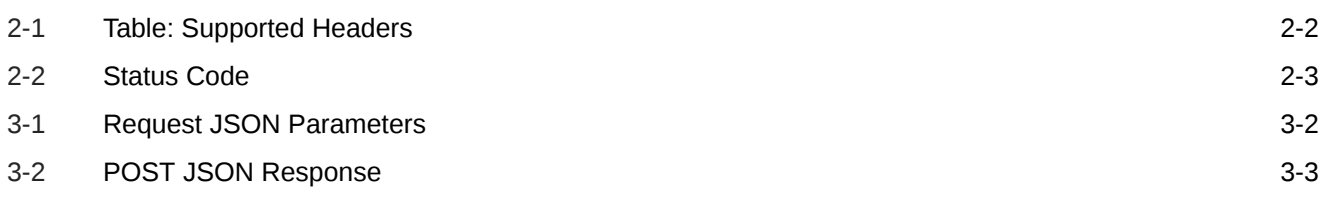

# <span id="page-5-0"></span>1 Get Help

This section describes the Get Help options in the AFCS application.

# Access Help Content

Use the Help icon

### ൫

to access help in the application. If you do not see any help icons on your page, click your avatar or name in the global header and select Show Help Icons.

Note that not all pages have help icons. You can also access the [Oracle Help Center](https://docs.oracle.com/en/industries/financial-services/ofs-analytical-applications/index.html) to find guides and videos.

### Watch Video

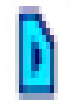

[Watch:](https://www.youtube.com/watch?v=Ia0uuzdAkxY&autoplay=0&html5=1) This video tutorial shows you how to find and use help.

You can also [read about it](https://docs.oracle.com/en/cloud/saas/applications-common/20c/oacpr/help.html#OACPR158049) instead.

### Additional Resources

- **Community:** Use [Oracle Cloud Customer Connect](https://community.oracle.com/customerconnect/) to get information from experts at Oracle, the partner community, and other users.
- **Training:** Take courses on Oracle Cloud from [Oracle University.](http://education.oracle.com/pls/web_prod-plq-dad/db_pages.getpage?page_id=906)

## Learn About Accessibility

For information about Oracle's commitment to accessibility, visit the [Oracle Accessibility](https://www.oracle.com/corporate/accessibility/) [Program](https://www.oracle.com/corporate/accessibility/). Videos included in this guide are provided as a media alternative for text-based topics also available in this guide.

# Get Support

You can get support at [My Oracle Support.](https://support.oracle.com/portal/)

For accessible support, visit [Oracle Accessibility Learning and Support.](https://www.oracle.com/corporate/accessibility/learning-support.html#support-tab)

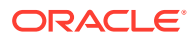

## <span id="page-6-0"></span>Get Training

Increase your knowledge of Oracle Cloud by taking courses at the [Oracle University.](https://www.oracle.com/education/)

## Join Our Community

Use [Cloud Customer Connect](https://cloudcustomerconnect.oracle.com/pages/home) to get information from industry experts at Oracle and in the partner community. You can join forums to connect with other customers, post questions, and watch events.

## Share Your Feedback

We welcome your feedback about Oracle Applications user assistance. If you need clarification, find an error, or just want to tell us what you found helpful, we'd like to hear from you.

You can email your feedback to [My Oracle Support](https://support.oracle.com/).

Thanks for helping us improve our user assistance!

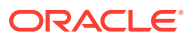

# <span id="page-7-0"></span>2 Getting Started

Before executing the Rest APIs and performing various tasks, refer to the following topics to meet the necessary requirements.

- **Prerequisites**
- **Authentication**
- **[Support Methods](#page-8-0)**
- **[Support Headers](#page-8-0)**
- **[Status Codes](#page-9-0)**

### **Prerequisites**

The following are the set of prerequisites required for executing/invoking Rest APIs.

- Access to the Profitability and Balance Sheet Management Cloud Service.
- Appropriate User Privileges to access the services.
- Technical and Functional knowledge to understand and execute the REST APIs and configuration knowledge.
- Knowledge of REST Concepts, JSON, and browser-based REST Client.
- Knowledge of interactive and automatic tools to verify the APIs such as Postman and Command Line Interfaces (CLI).

### Obtain Account Information

You can get the Identity Domain name from the account creation email sent by Oracle Support.

You can also contact your Service Administrator, to get the account information.

## Authentication

The Authentication Process involves the use of cURL Commands in a CLI Tool to generate the access token and invoke REST APIs. The Authentication Token is generated through the OAuth Client ID and Secret Credentials created in IAM/IDCS during Provisioning. The Authentication Token does not require that you log in to the AFCS Application to invoke the REST APIs from external applications.

Ensure that you have the appropriate log-in credentials to access the Profitability and Balance Sheet Management Cloud Service and the appropriate roles to perform specific operations using the API Resources. The following is the list of steps for Authentication and further subsections provide the details: **check and change**

- **1.** Download the Application Certificate
- **2.** Get the OAuth Client ID and Client Secret

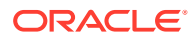

- **3.** Generate the Access Token
- **4.** Invoke the API using the Access Token
- **5.** #unique\_31

### <span id="page-8-0"></span>Download the Application Certificate

The Application Certificate is required for verification purposes when you use cURL commands. You may choose not to download the certificate if you plan to turn off the cURL Certificate Verification and use an insecure connection (if you add the --insecure Flag to the cURL command).

To download the Application Certificate, do as follows:

- **1.** Log in to the PBSM Application.
- **2.** Click the **View site information/Verified by** Icon in the Browser URL Address Bar.
- **3.** Select **More information**.
- **4.** Click **View Certificate** and then click **PEM(cert)** to download the certificate.

## Supported Methods

- **GET:** Retrieve information about the service instance.
- **POST**: Create, scale, backup, start, and stop the service instance.

### Media Types

The following media type is supported by the Accounting Foundation Cloud Service REST APIs:

• application/json

## Supported Headers

The REST API supports headers that may be passed in the header section of an HTTP Request or Response.

#### **Table 2-1 Table: Supported Headers**

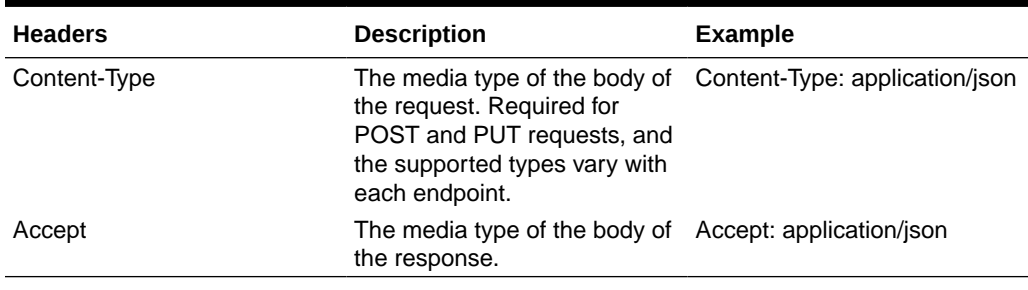

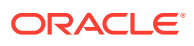

## <span id="page-9-0"></span>Status Code

When you call the Accounting Foundation Cloud Service REST APIs Resources, the Response Header returns one of the standard HTTP Status Codes.

| <b>HTTP Status Code</b> | <b>Description</b>                                                                                                    |  |
|-------------------------|----------------------------------------------------------------------------------------------------|--|
| 200 OK                  | The request was successfully completed.                                                                                                    |  |
|                         | A 200 status is returned for a successful GET or<br>POST Method.                                                                                                    |  |
| 201 Created             | The request has been fulfilled and resulted in a<br>new resource being created.                                                                                                    |  |
|                         | The response includes a Location Header<br>containing the canonical URI for the newly created<br>resource.                                                                                                    |  |
|                         | A 201 status is returned from a synchronous<br>resource creation or an asynchronous resource<br>creation that was completed before the response<br>was returned.                                                                                                    |  |
| 202 Accepted            | The request has been accepted for processing,<br>but the processing has not been completed.                                                                                                    |  |
|                         | The request may or may not eventually be acted<br>upon, as it may be disallowed at the time the<br>processing takes place.                                                                                                    |  |
|                         | When specifying an Asynchronous<br>(_detached=true) Resource creation (for<br>example, when deploying an application), or<br>update (for example, when redeploying an<br>application), a 202 is returned if the operation is<br>still in progress. If _detached=false, a 202 may<br>be returned if the underlying operation does not<br>complete in a reasonable amount of time. |  |
| 400 Bad Request         | The request could not be processed because it<br>contains missing or invalid information (such as a<br>validation error on an input field, a missing<br>required value, and so on).                                                                                                    |  |
| 401 Unauthorized        | The request is not authorized.                                                                                                    |  |
|                         | The Authentication Credentials included with this<br>request are missing or invalid.                                                                                                    |  |
| 403 Forbidden           | The user cannot be authenticated.                                                                                                    |  |
|                         | The user does not have the authorization to<br>perform this request.                                                                                                    |  |
| 404 Not Found           | The request includes a resource URI that does not<br>exist.                                                                                                    |  |
| 405 Method Not Allowed  | The HTTP verb specified in the request (DELETE,<br>GET, POST, PUT) is not supported for this request<br>URI.                                                                                                    |  |

**Table 2-2 Status Code**

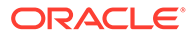

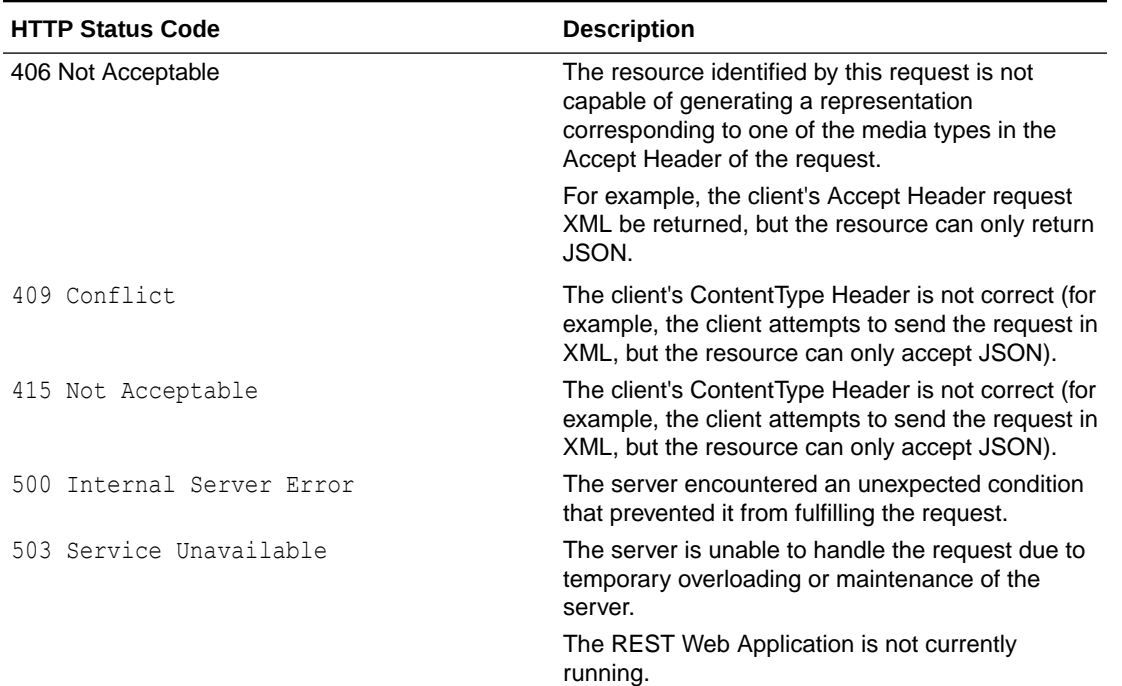

#### **Table 2-2 (Cont.) Status Code**

# <span id="page-11-0"></span>3 Generating PAR URL for File Operations

The PAR URL for File Operations API creates a PAR File that you can use to perform file operations in the Object Store for end-to-end integrations.

# Generating PAR URL for File Upload

You can use this REST API to generate the PAR URL for File Upload. See the following sections for information on how to perform the POST operation.

#### **Related Topics**

• Calling the API to Generate the URL

### End Point Details

- **Method** POST
- **URL** https://<HOST\_NAME:PORT>/<TENANT>/utils-service/v1/file/uploadfile/ parURL?prefix=<prefix>
- **Content-Type** Application/Json

### Calling the API to Generate the URL

To call the API, follow these steps:

- **1.** Open a relevant tool, such as via cURL command.
- **2.** Prepare a cURL command with the authentication token and other details. For more information refer to the following code.

#### **Syntax**

```
curl -k --location --request POST 'https://<hostname>/<TENANT-ID>/utils-
service/v1/file/uploadfile/parURL?prefix=' \
--data-raw '{"fileName": "<remote filename>", "fileSize": <file size>, 
"mimeType": "<file type>"}' \
--header 'ofs remote user: <USERID>' \
--header 'locale: en-US' \
--header 'ofs tenant id: <TENANT-ID>' \
--header 'ofs workspace id: WS001' \
--header 'content-type: application/json' \
--header 'Authorization: Bearer <TOKEN>'
```
#### **Example** (truncated)

```
curl -k --location --request POST 'https://<hostname>/<TENANT-ID>/utils-
service/v1/file/uploadfile/parURL?prefix=' \
--data-raw '{"fileName": "idcs_log1.txt", "fileSize": 100, "mimeType":
```
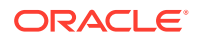

```
"text/plain"}' \
--header 'ofs remote user: cneadmin' \
--header 'locale: en-US' \
--header 'ofs tenant id: aaitestdev1001-prd' \
--header 'ofs workspace id: WS001' \
--header 'content-type: application/json' \
--header 'Authorization: Bearer 
eyJ4NXQjUzI1NiI6Ildia25rQUR5TUZIMlhlQ1pKcTY1c3o4VzdEVWhKa0s4MldYY0ha
dk4wWkkiLCJ4
...
...
sQXj0iohsSIEmQXVwwjhhqnc4eJNnmCjx8Tb7TXjx1MIQLeOIcfrIj5gkzoMKX94_7US
xHv-6LhBzw'
```
### Request JSON Parameters

This section provides the list of parameters in the JSON Request.

| <b>Name</b> | <b>Type</b>   | <b>Required</b> | <b>Description</b>                                                                                                    |
|-------------|---------------|-----------------|----------------------------------------------------------------------------------------------------|
| fileName    | <b>STRING</b> | Yes             | The name of the file to<br>be uploaded.                                                                                                    |
|             |               |                 | The following are the<br>conditions for to enter<br>in this field:                                                                                                    |
|             |               |                 | Must start with an<br>٠<br>Alphanumeric<br>Character<br>Allowed<br>۰<br>characters are<br>alphabets,<br>numbers, and<br>special characters<br>- hyphen $(-)$ , dot $(.)$ ,<br>and<br>underscore $(\_)$<br>Length of<br>۰<br>characters must<br>not be greater<br>than $255$<br>characters |

**Table 3-1 Request JSON Parameters**

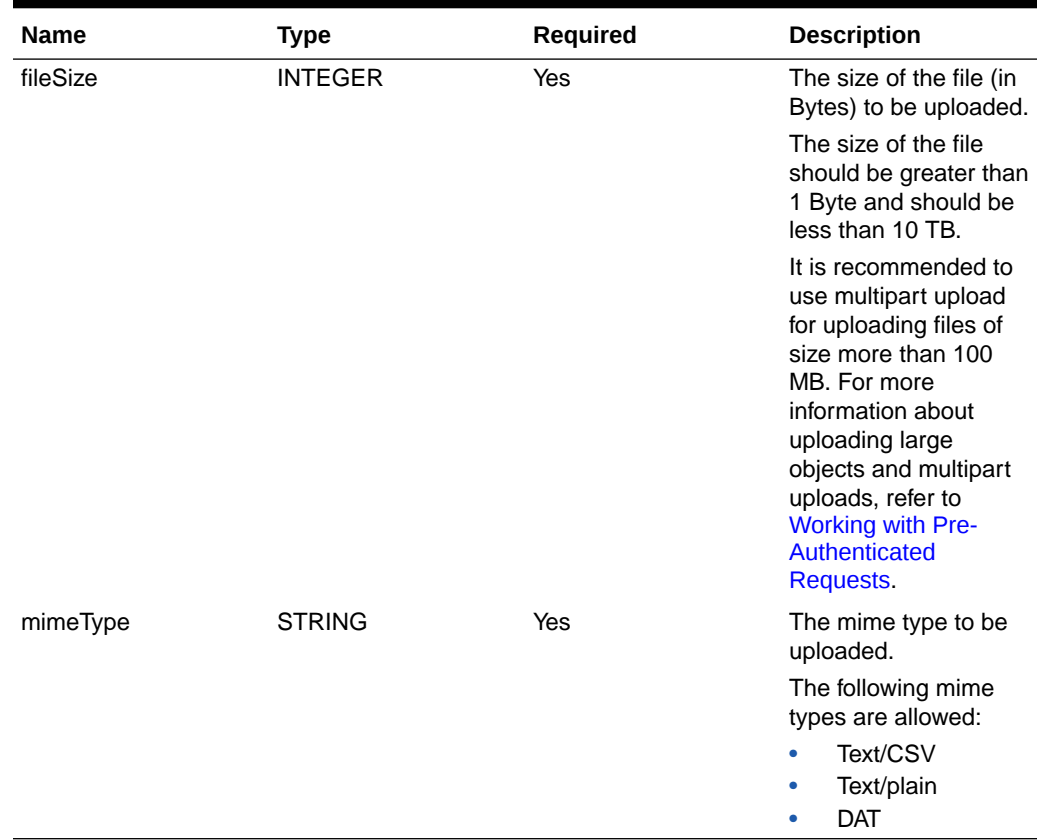

<span id="page-13-0"></span>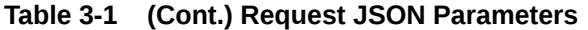

#### Request JSON Sample

```
 [{
"fileName": "File.csv",
"fileSize": 7654,
"mimeType": "text/csv"
}]
```
### Response JSON Parameters

This section provides the list of parameters in the JSON Response.

#### **Table 3-2 POST JSON Response**

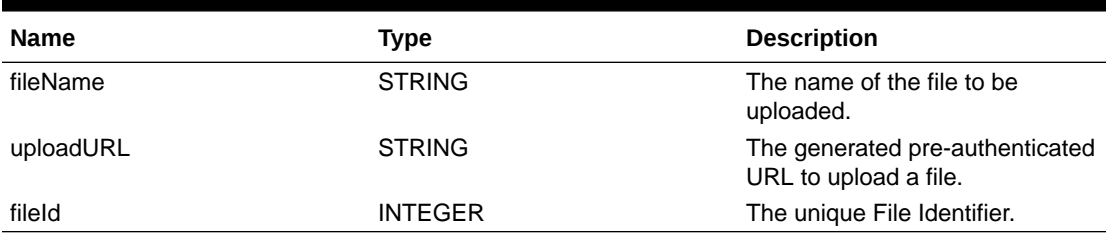

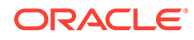

#### <span id="page-14-0"></span>Response JSON Sample

```
{
    "payload": {
        "uploadURL": "https://objectstorage.us-
phoenix-1.oraclecloud.com/p/bdSI-
hzigiAoUU0lyEKnuk0YGs05L172gt_woZAgqNFYmUFQeexV3BDfTO97mhBI/n/
oraclegbudevcorp/b/fsgbu_pbsm_cndevcorp_ftpqa101231-prd_default/o/
default/2023-01-31/jfr/f9ce031f-4a42-471d-b4da-d0577f3eca15",
        "createUser": "user1",
        "stripeName": "default",
        "fileId": 5025,
        "createDate": "2023-01-31T09:14:16",
        "token": "",
        "status": "success"
    }
}
```
### Viewing List of Uploaded Files

Run the following cURL command to generate and view all the files that are uploaded using PAR URL.

#### **Syntax**

```
curl -k --location --request GET 'https://<hostname>/<TENANT-ID>/utils-
service/v1/listfiles stripeName=default' \
--header 'locale: en-US' \
--header 'ofs remote user: <user id>' \
--header 'ofs tenant id: < TENANT-ID >' \
--header 'ofs workspace id: WS001' \
--header "Authorization: Bearer <TOKEN>'
```
#### **Example**

```
curl -k --location --request GET 'https://dc.pbsmcloud.us-
phoenix-1.ocs.oc-test.com/aaitestdev1001-prd/utils-service/v1/
listfiles?stripeName=default' \
--header 'locale: en-US' \
--header 'ofs remote user: cneadmin' \
--header 'ofs tenant id: aaitestdev1001-prd' \
--header 'ofs_workspace_id: WS001' \
--header "Authorization: Bearer ${TOKEN}"
```
#### **Response**

```
 {"payload":
[{"v_file_name":"Idcs_log3.txt","n_file_id":9916,"d_upload_date":"31-
JAN-23
      06:33:43 AM", "v_stripe_name": "default" },
{"v_file_name":"Idcs_log4.txt","n_file_id":9917,"d_upload_date":"31-
```
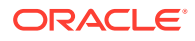

JAN-23 06:40:25 AM","v\_stripe\_name":"default"}],"count":2}

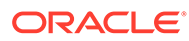

# <span id="page-16-0"></span> $\Delta$ Generating PAR URL For File Download

You can use this REST API to generate the PAR URL for File Download. See the following sections for information on how to perform the post operation.

# Calling the API to Generate PAR URL for File Download Using File Name

To call the API, follow these steps:

- **1.** Open a relevant tool, such as via the cURL command.
- **2.** Prepare a cURL command with the authentication token and other details. For more information refer to the following code.

#### **Syntax**

```
curl -k --location --request GET < 'https://<hostname>/<TENANT-ID>/utils-
service/v1/file/download?fileName=<file name>&stripeName=default&prefix=' 
\lambda--header 'ofs remote user: <userid>' \
  --header 'locale: en-US' \
 --header 'ofs tenant id: <TENANT-ID>' \
 --header 'ofs workspace id: WS001' \
  --header "Authorization: Bearer <TOKEN>"
```
#### **Example**

```
curl -k --location --request GET 'https://<hostname>/<TENANT-ID>/utils-
service/v1/file/download?fileName=test3GB.xml&stripeName=default&prefix=' 
\setminus--header 'ofs remote user: cneadmin' \
 --header 'locale: en-US' \
--header 'ofs tenant id: aaitestdev1001-prd' \
 --header 'ofs workspace id: WS001' \
 --header "Authorization: Bearer ${TOKEN}"
```
#### **Response**

```
 {"payload":{"downloadURL":"https://objectstorage.us-
phoenix-1.oraclecloud.com/p/8R68eVcQAxQjNjK__S04MZjS-
v4BqEbWSILvu0w40kJNrzfKeCB8vWBwugW5XvsK/n/oraclegbudevcorp/b/
fsgbu_pbsm_cndevcorp_aaitestdev1001-prd_default/o/default/2023-01-20/rnz/
6c023e75-09e2-4265-815e-32cedcd2415e?
httpResponseContentDisposition=ATTACHMENT%3B%20filename%3Dtest3GB.xml"}}
```
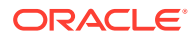

## <span id="page-17-0"></span>Calling the API to Generate PAR URL for File Download Using File ID

To call the API, follow these steps:

- **1.** Open a relevant tool, such as via the cURL command.
- **2.** Prepare a cURL command with the authentication token and other details. For more information, refer to the following code.

#### **Syntax**

```
curl -k --location --request GET ' 'https://<hostname>/<TENANT-ID> /
utils-service/v1/file/downloadfile/<file id>' \
--header 'ofs remote user: <userid>' \
--header 'locale: en-US' \
--header 'ofs tenant id: < TENANT-ID> ' \
--header 'ofs workspace id: WS001' \
--header "Authorization: Bearer <TOKEN>"
```
#### **Example**

```
curl -k --location --request GET 'https://<hostname>/<TENANT-ID>/
utils-service/v1/file/downloadfile/9916' \
--header 'ofs remote user: cneadmin' \
--header 'locale: en-US' \
--header 'ofs tenant id: aaitestdev1001-prd' \
--header 'ofs workspace id: WS001' \
--header "Authorization: Bearer ${TOKEN}"
```
#### **Response**

```
{"payload":{"downloadURL":"https://objectstorage.us-
phoenix-1.oraclecloud.com/p/
gTxxzhqLEea4Or2TRkBqTqHxt_JogVFa9G_0wtN8NYy_op0Zk4lvKGDxxeXGhLq7/n/
oraclegbudevcorp/b/fsgbu_pbsm_cndevcorp_aaitestdev1001-
prd_default/o/default/2023-01-31/fae/2d63d2fe-2090-4fb7-
a4c8-9940d22987db?
httpResponseContentDisposition=ATTACHMENT%3B%20filename%3DIdcs_log3.
txt"}}
```
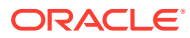

# <span id="page-18-0"></span>5 Invoking Export API

You can use Invoke Export API to export migration definitions that are created using the application interface.

For more information about Invoke Export API, refer to

- Endpoint details
- Response JSON Parameters Invoke Export API

### End Point Details

- **Method** POST
- **REST Endpoint** -/public/migrate/export/{code}, where code is the migration ID.
- **Content-Type** application/json

#### **Request Headers Details**

The following table lists the Request Headers:

- **ofs\_tenant\_id** Tenant ID of the Application.
- Locale Local language in the language code format. For example, en-US.
- **ofs remote user** User ID of the user.
- **ofs\_workspace\_id** Workspace ID of the Application. The default value is  $W8001$  and same should be passed each time.

### Response JSON Parameters

This section provides the list of parameters in the JSON Response.

```
Success:200
{
"errorMessage": "Object Migration Triggered",
"statusCode": "TRIGGERED_SUCCESS",
"status": "SUCCESS"
}
Error: 400
{
"errorMessage": "Export already completed",
"statusCode": "EXPORT_ALREADY_COMPLETE",
"status": "FAILED"
}
{
"errorMessage":"Code does not exist", 
"statusCode": "INVALID_INPUT",
```
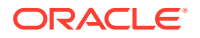

```
"status": "FAILED"
}
{
"errorMessage":"Export in progress",
"statusCode": "EXPORT_INPROGRESS", 
"status": "INPROGRESS"
}
Error :500
{
"errorMessage": "Internal Server Error",
"statusCode": "INTERNAL_ERROR",
"status": "FAILED"
}
```
# <span id="page-20-0"></span>6 Invoking Import API

You can use Invoke Import API to import migration definitions that are created using the application interface.

For more information about Invoke Import API, refer to

- Endpoint details
- Response JSON Parameters Invoke Import API

### End Point Details

- **Method** POST
- **REST Endpoint** -/public/migrate/import/ {code}, where code is the migration ID.
- **Content-Type** application/json

#### **Request Headers Details**

The following table lists the Request Headers:

- **ofs\_tenant\_id** Tenant ID of the Application.
- Locale Local language in the language code format. For example, en-US.
- **ofs remote user** User ID of the user.
- **ofs\_workspace\_id** Workspace ID of the Application. The default value is  $W8001$  and same should be passed each time.

### Response JSON Parameters

This section provides the list of parameters in the JSON Response.

```
Success:200
{
"errorMessage": "Object Migration Triggered",
"statusCode": "TRIGGERED_SUCCESS",
"status": "SUCCESS"
}
Error: 400
{
"errorMessage": "Import already completed",
"statusCode": "IMPORT_ALREADY_COMPLETE",
"status": "FAILED"
}
{
"errorMessage":"Code does not exist", 
"statusCode": "INVALID_INPUT",
```
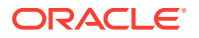

```
"status": "FAILED"
}
{
"errorMessage":"Import in progress",
"statusCode": "IMPORT_INPROGRESS", 
"status": "INPROGRESS"
}
Error :500
{
"errorMessage": "Internal Server Error",
"statusCode": "INTERNAL_ERROR",
"status": "FAILED"
}
```
# <span id="page-22-0"></span>7 Get Export Status API

You can use Get Export Status API to view the export status of an ongoing migration.

For more information about the API, refer to

- **Endpoint details**
- Response JSON Parameters Get Export Status API

### End Point Details

- **Method** GET
- **REST Endpoint** -/Public/status/export/{code}, where code is the migration ID.
- **Content-Type** application/json

#### **Request Headers Details**

The following table lists the Request Headers:

- **ofs\_tenant\_id** Tenant ID of the Application.
- **Locale** Local language in the language code format. For example, en-US.
- **ofs\_remote\_user** User ID of the user.
- **ofs** workspace id Workspace ID of the Application. The default value is  $W$ s001 and same should be passed each time.

### Response JSON Parameters

This section provides the list of parameters in the JSON Response.

```
Success:200
{
"errorMessage": "Status fetched Successfully",
"statusCode": "SUCCESS",
"status": "SUCCESS"
}
Error: 400
{
"errorMessage": "Code does not exist",
"statusCode": "INVALID_INPUT",
"status": "FAILED"
}
{
"errorMessage":"Code does not exist", 
"statusCode": "INVALID_INPUT",
"status": "FAILED"
```
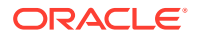

```
}
Error :500
{
"errorMessage": "Internal Server Error",
"statusCode": "INTERNAL_ERROR",
"status": "FAILED"
}
```
# <span id="page-24-0"></span>8 Get Status for Import API

You can use Get Import Status API to view the import status of an ongoing migration .

For more information about Get Import Status API, refer to

- **Endpoint details**
- Response JSON Parameters Get Import Status API

## End Point Details

- **Method** GET
- **REST Endpoint** -/public/status/import/ {code}, where code is the migration ID.
- **Content-Type** application/json

#### **Request Headers Details**

The following table lists the Request Headers:

- **ofs\_tenant\_id** Tenant ID of the Application.
- **Locale** Local language in the language code format. For example, en-US.
- **ofs\_remote\_user** User ID of the user.
- **ofs** workspace id Workspace ID of the Application. The default value is  $W$ s001 and same should be passed each time.

## Response JSON Parameters

This section provides the list of parameters in the JSON Response.

```
Success:200
{
"errorMessage": "Status fetched Successfully",
"statusCode": "SUCCESS",
"status": "SUCCESS"
}
Error: 400
{
"errorMessage": "Code does not exist",
"statusCode": "INVALID_INPUT",
"status": "FAILED"
}
{
"errorMessage":"Code does not exist", 
"statusCode": "INVALID_INPUT",
"status": "FAILED"
```
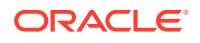

```
}
Error :500
{
"errorMessage": "Internal Server Error",
"statusCode": "INTERNAL_ERROR",
"status": "FAILED"
}
```
# <span id="page-26-0"></span>9 Generate Report API

Use Generate Report API, to generate report based on the given input data.

For more information about Generate Report API, refer to

- **Endpoint Details**
- Request JSON Parameters
- [Response JSON Parameters](#page-27-0)

## End Point Details

- **Method** POST
- **REST Endpoint** /aai-dmi-service/vw/v1/repgen
- **Content-type** application/json

#### **Request Headers Details**

- ofs\_remote\_user (String). User ID of the user.
- **ofs\_service\_id** (String).The unique service ID associated with the report.
- **ofs** workspace id (String). The Workspace ID of the Application. It is defaulted to "WS001" and same should be passed each time.
- **Locale** (String). The local language in the language code format. For example, en-US.
- **reportcode** (String). The auto-generated code for the specific report. You can get this code from the Report Details page.
- reportType (String). The report file format.
- **appid** (String). Respective application ID of the cloud service
- **reportDefType** (String). The report definition type. By default this value is set to **V** (View).

### Request JSON Parameters

Request JSON Parameters for Generate Report API

filter Criteria - The filter conditions set to include a specific set of data in the report, using the defined expressions. You can add the filter criteria in the Filter Conditions page.

#### **Request JSON Sample when there is no filter**

```
{
"filterCriteria":""
"placeholderFilter": ""
}
```
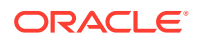

#### <span id="page-27-0"></span>**Request JSON Sample when filter applied**

```
{
  "filterCriteria": "FSI_ACCID_HEALTH_INS_CO_CD.CREATED_BY =
       'DMIUSER1'"
}
{
  "filterCriteria": "FSI_ACCID_HEALTH_INS_CO_CD.CREATED_BY = 'DMIUSER1' 
AND
      FSI_ACCID_HEALTH_INS_CO_CD.CO_ID_IN ('100', '200') "
}
{ "filterCriteria": "FSI_ACCID_HEALTH_INS_CO_CD.CREATED_BY = 
'DMIUSER1' AND
      FSI ACCID HEALTH INS CO CD.CO ID IN ('100', '200') ",
"placeholderFilter":
       "FSI_ACCID_HEALTH_INS_CO_CD.CURRENCY = PLACEHODER1 AND 
FSI ACCID HEALTH INS CO_CD.COUNTRY =
      'IND' AND FSI_ACCID_HEALTH_INS_CO_CD.AS_OF_DATE = PLACEHOLDER2 "
}
```
### Response JSON Parameters

```
{
  "status": "PENDING",
  "requestInstanceId": "100"
}
```
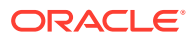

# <span id="page-28-0"></span>10 Get Report Generation Status and PAR URL Link API

View the report generation status and also get a pre-authenticated URL (PAR URL), to download the report in CSV format, using the Get Report Generation Status and PAR URL Link API.

The status response can contain the following values:

- **COMPLETED** When the export API execution is completed successfully and response is generated.
- **PENDING** denotes that the report export is yet to start and is in the queue.
- **RUNNING** When the API execution is in progress.
- **FAILED** When the Export API execution is not completed successfully.

For more information about this API,

- **Endpoint Details**
- Response JSON Parameters

## End Point Details

- **Method** POST
- **REST Endpoint** aai-dmi-service/vw/v1/repgenstatus
- **Content-type** application/json

#### **Request Headers Details**

- **ofs remote user** (String). User ID of the user.
- **ofs** service id (String). The unique service ID associated with the report.
- **ofs** workspace id (String). The Workspace ID of the Application. It is defaulted to "WS001" and same should be passed each time.
- **Locale** (String). The local language in the language code format. For example, en-US
- **reportcode** (String). The auto-generated code for the specific report. You can get this code from the Report Details page.
- **reportInstanceID** (Integer). The instance ID of the report which is being exported. You can get the report /request instance ID from [Response JSON Parameters](#page-27-0) of [Generate](#page-26-0) [Report API.](#page-26-0)

## Response JSON Parameters

This section provides the list of parameters in the JSON Response.

**requestInstanceId** - (String). Request Instance ID of the export process

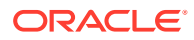

- **downloadlink** (String). Click the link to download the document.
- status (String). Status of the export

#### **Sample Response**

The following sample response is generated, when the Download report request is in progress.

```
Report Request Accepted
{
  "status": "PENDING", 
  "requestInstanceId": "100"
}
Report Request is being processed
{
 "status": "RUNNING",
 "requestInstanceId": "100"}
Report Request Generation Failed
{
 "status": "FAIL", 
 "reportInstanceId": "100"}
Report Request Generation Completed - for higher volume
{
  "status": "COMPLETE", 
 "reportInstanceId": "100", 
 "downloadLink": "<url>"
}
```
The following sample response is generated, when the download request is processed and the PAR URL to download the report is included in the response. You can copy the PAR URL and paste it in a Web browser, to download the report in CSV format.

```
"requestInstanceId":"183",
"downloadLink": "<URL>",
"status":"COMPLETE"
```
• The following sample response is generated , when the download request is in pending status.

```
"{"requestInstanceId":"161","status":"PENDING"}
```
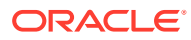